## ●桃園市 111 學年公幼招生 線上登記報名步驟♥

※第一階段登記時間 111 年 4 月 27 日(三) 8:30 至 111 年 4 月 29 日(五) 15:30 ※第二階段登記時間 111 年 5 月 4 日(三) 8:30 至 111 年 5 月 6 日(五) 15:30

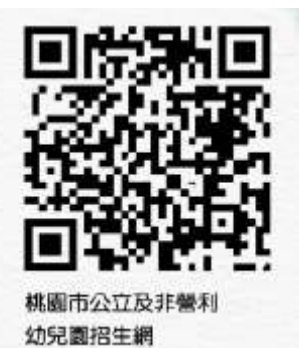

### 註冊步驟

- 1. 桃園市公立及非營立幼兒園招生網 <https://kids.shlps.tyc.edu.tw/> 頁面下方處~[線上登記]
	- 目前尚未開放,各階段登記日才會開放!

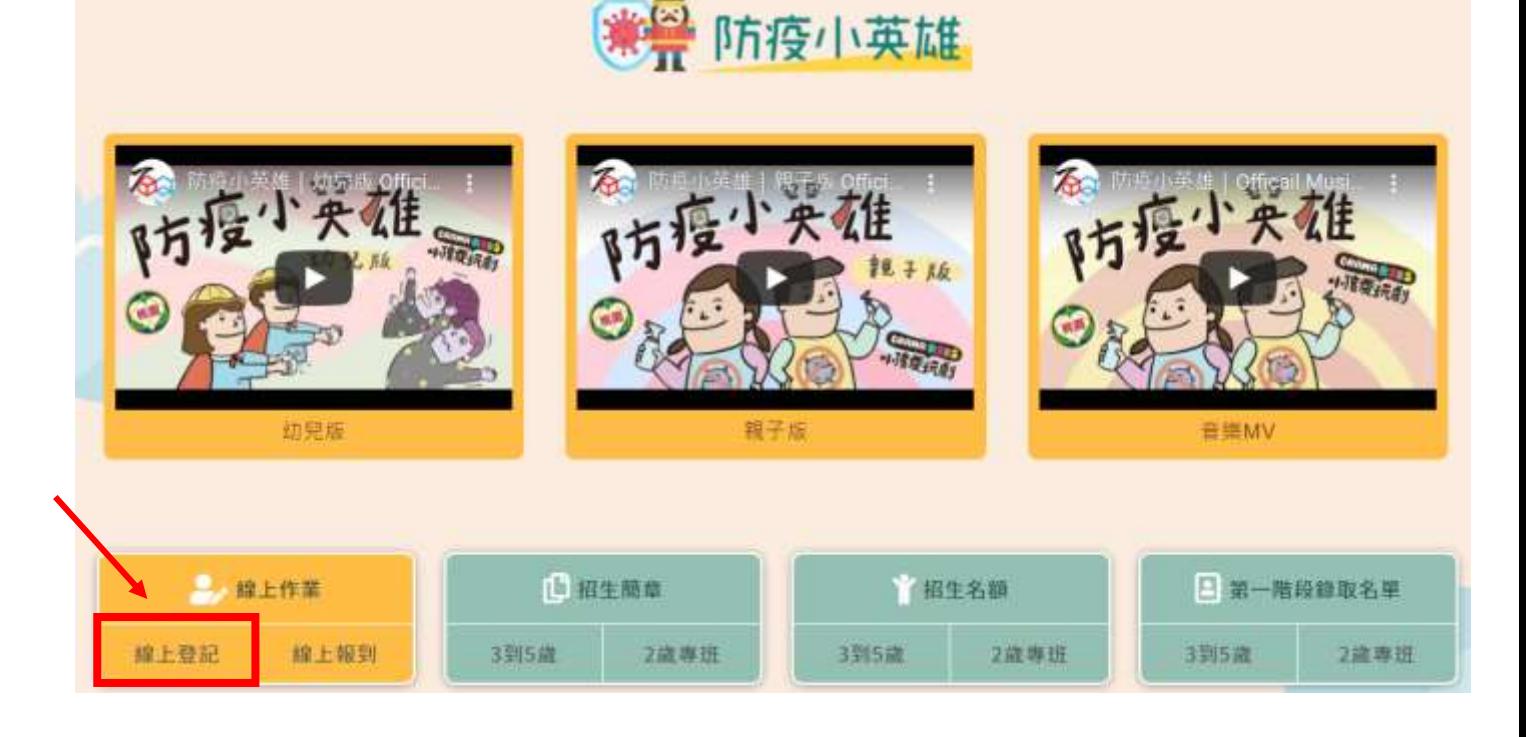

2. 使用手機號碼註冊。(貼心提醒,請不要忘記自己設定的密碼唷~)

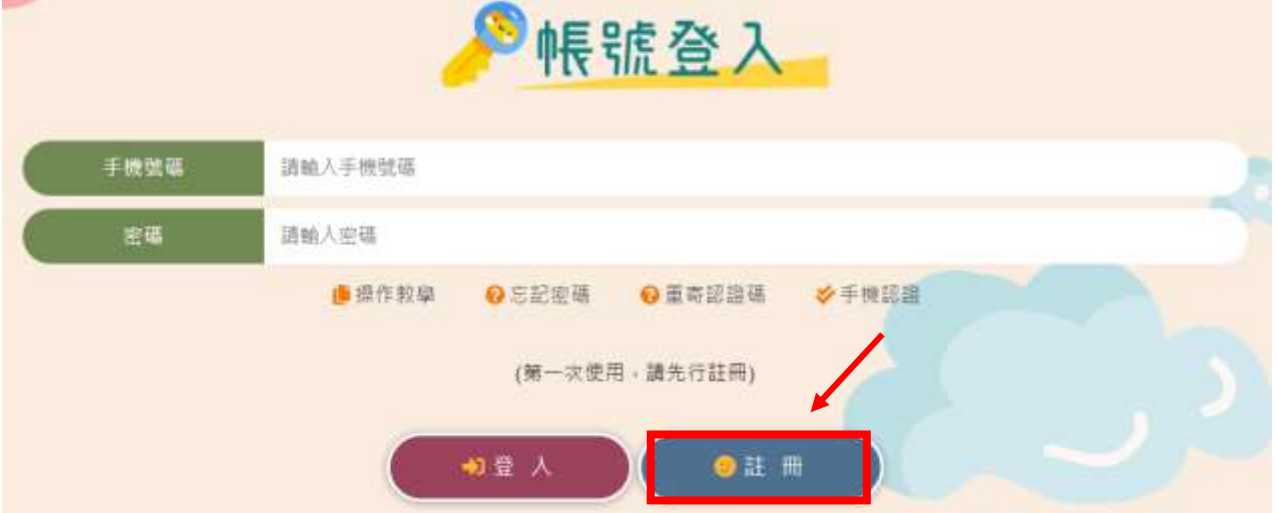

3. 依序完成手機認證

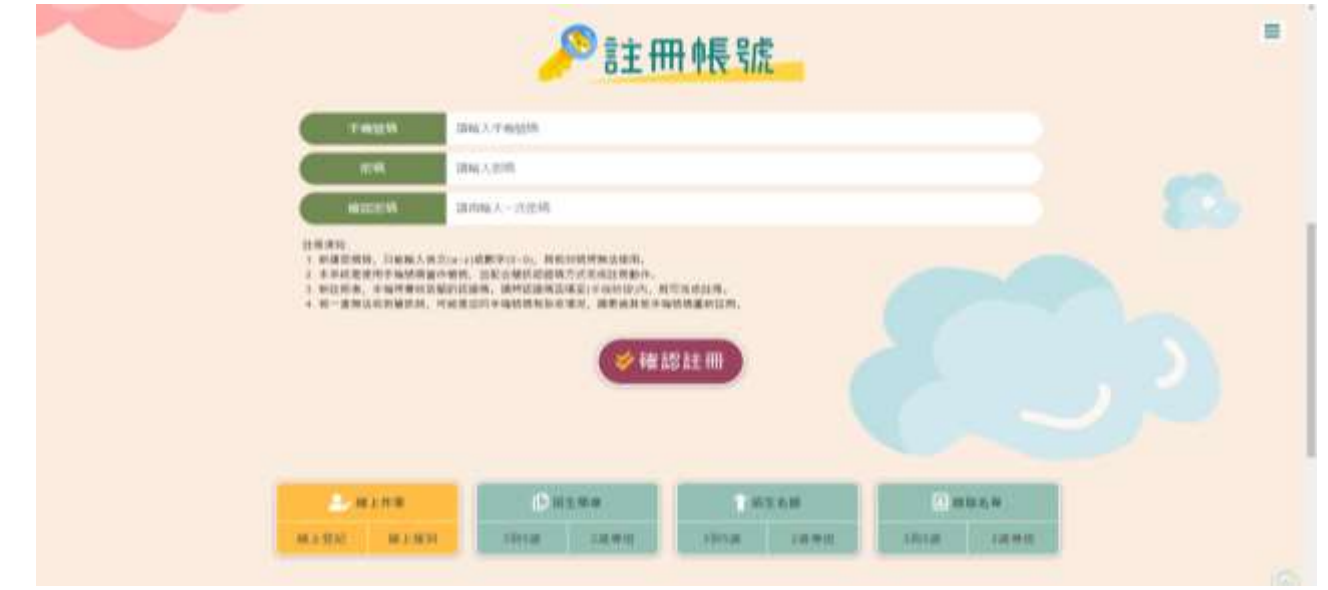

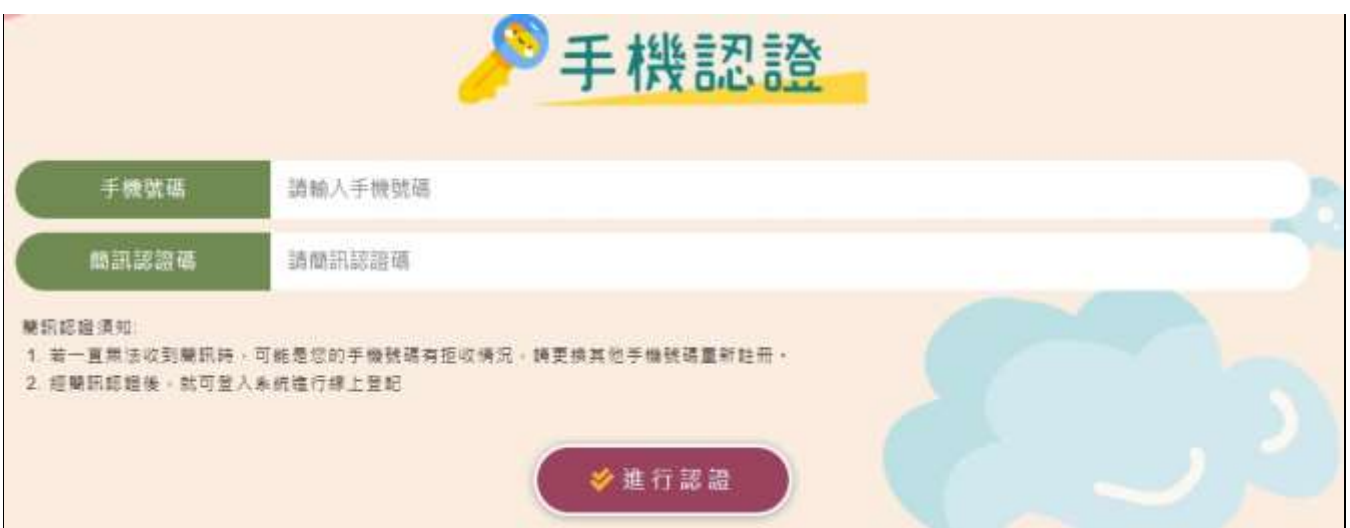

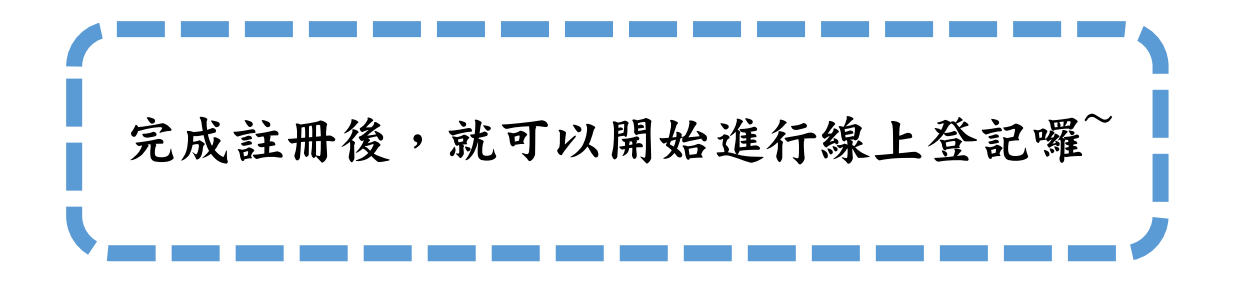

# 線上登記步驟

1. 桃園市公立及非營立幼兒園招生網 <https://kids.shlps.tyc.edu.tw/> 頁面下方處

[線上登記]→帳號登入→詳閱注意事項,勾選 2我已閱讀上述說明 。→開始登記 目前尚未開放,各階段登記日才會開放!

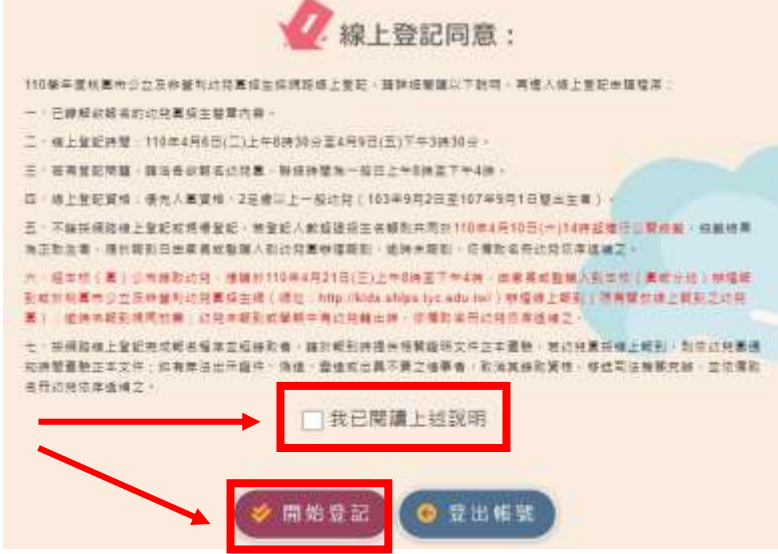

2. 選擇就學年齡

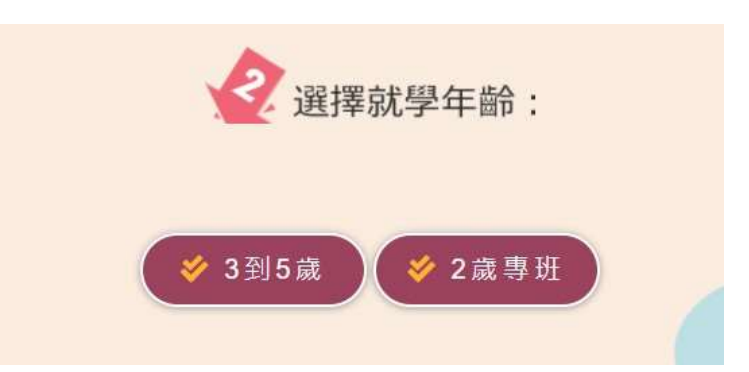

3. 選擇就讀行政區及幼兒園

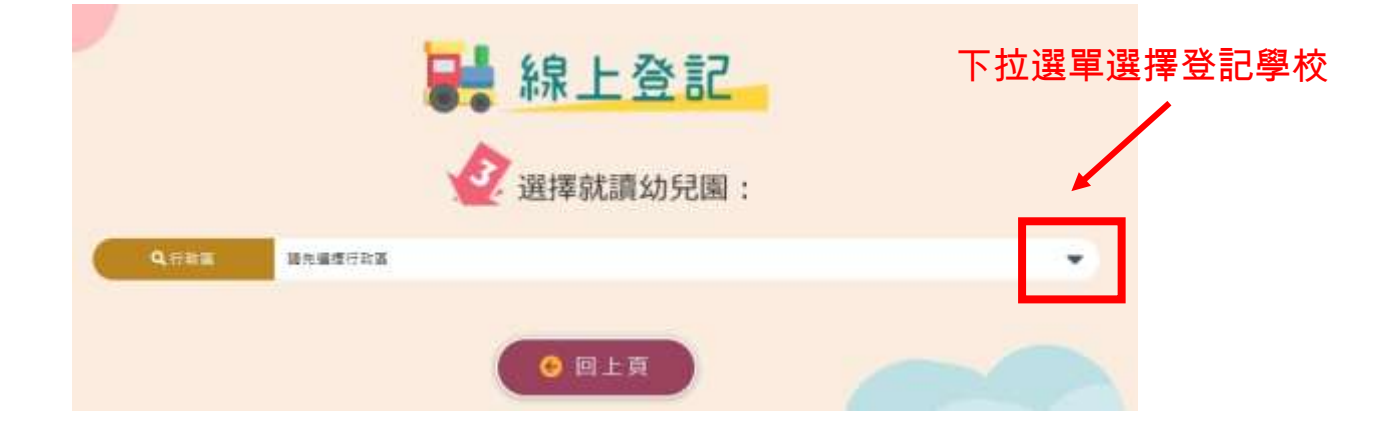

4. 填寫登記表──請詳填登記表內各項基本資料(紅星號為必填)。

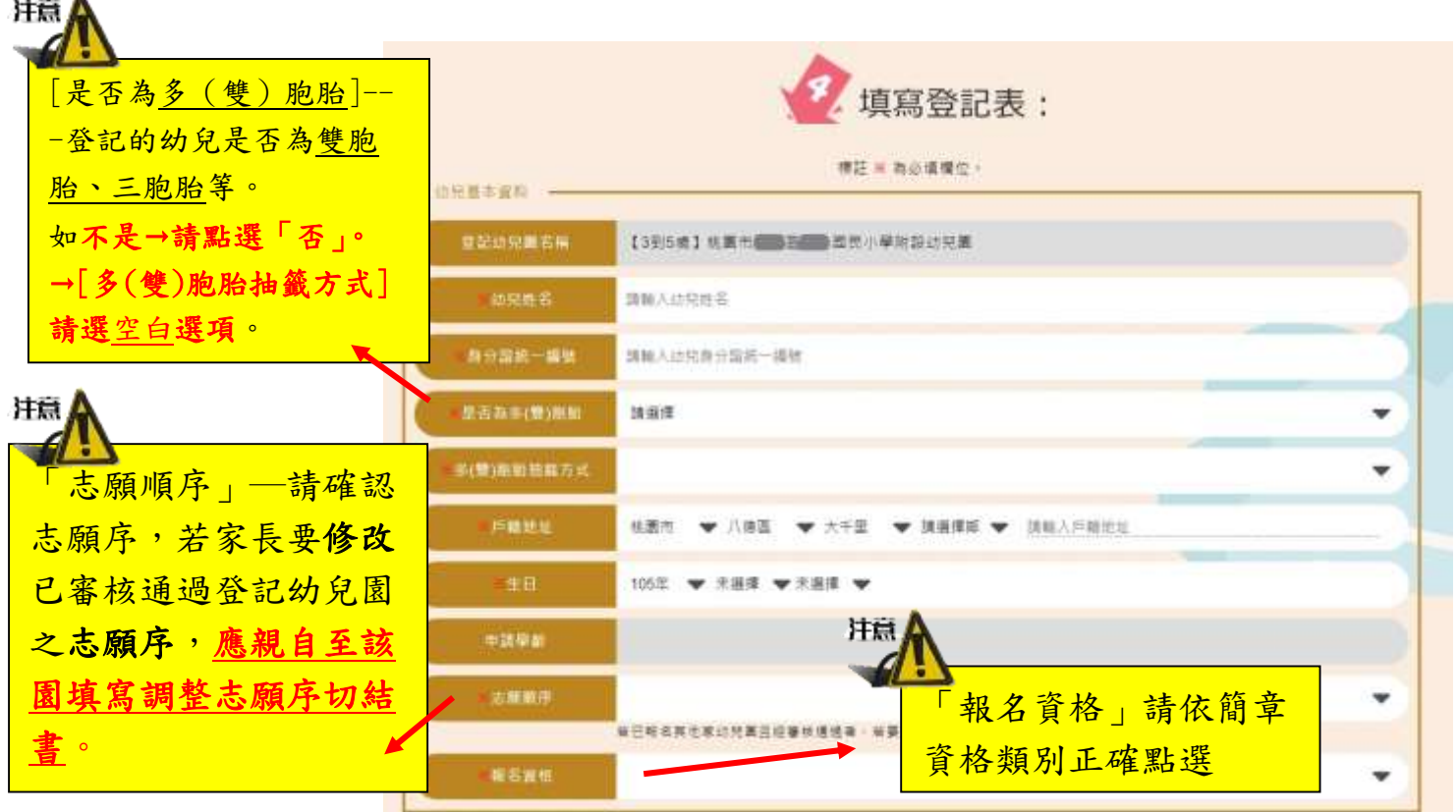

5. 上傳證明文件一戶口名簿、其他證明文件(檔案類型不拘,請務必清晰!)

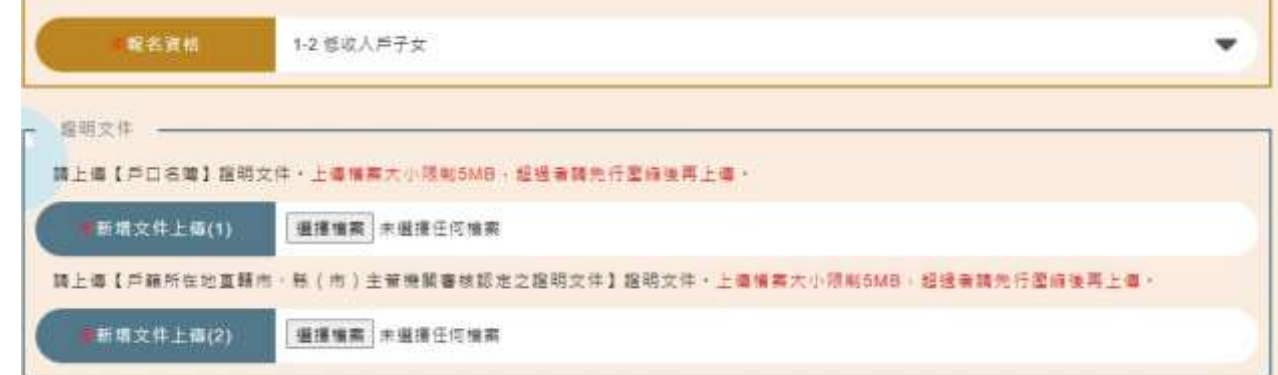

6. 請確認登記及上傳資料皆正確且清晰可辨,詳閱提醒事項後,勾選→完成登記。

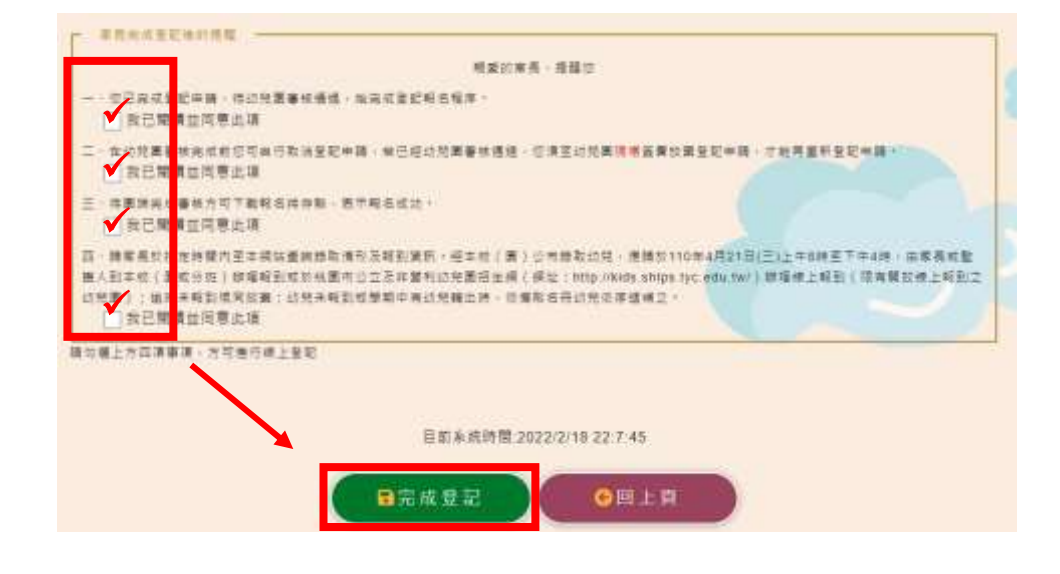

7. 登記審查狀態顯示畫面:【完成線上登記不等於完成報名,請等待資格審核通過】

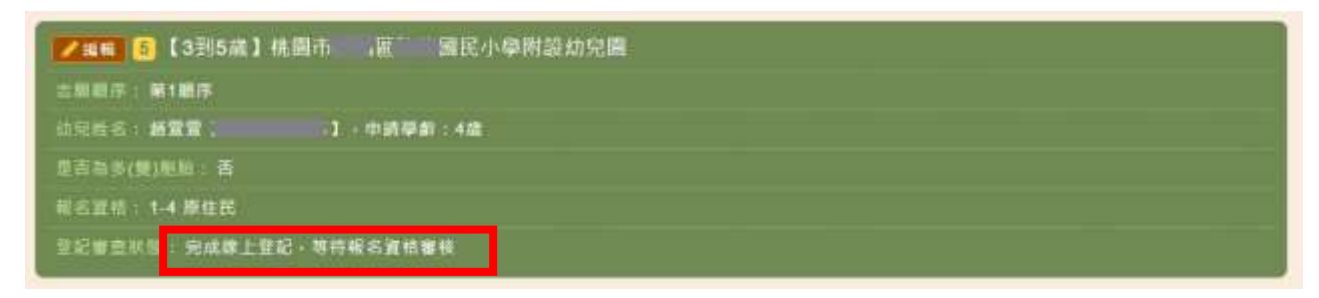

※如需補件,將由系統傳送訊息到手機簡訊內,請依補件說明內容在時間內完成線 上補件(從編輯進去重新上傳附件)

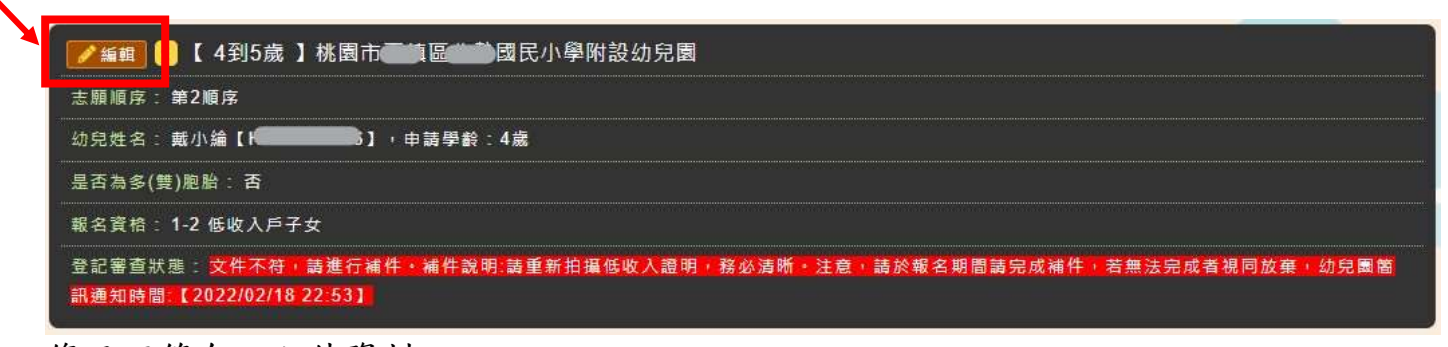

#### 修正不符合之文件資料

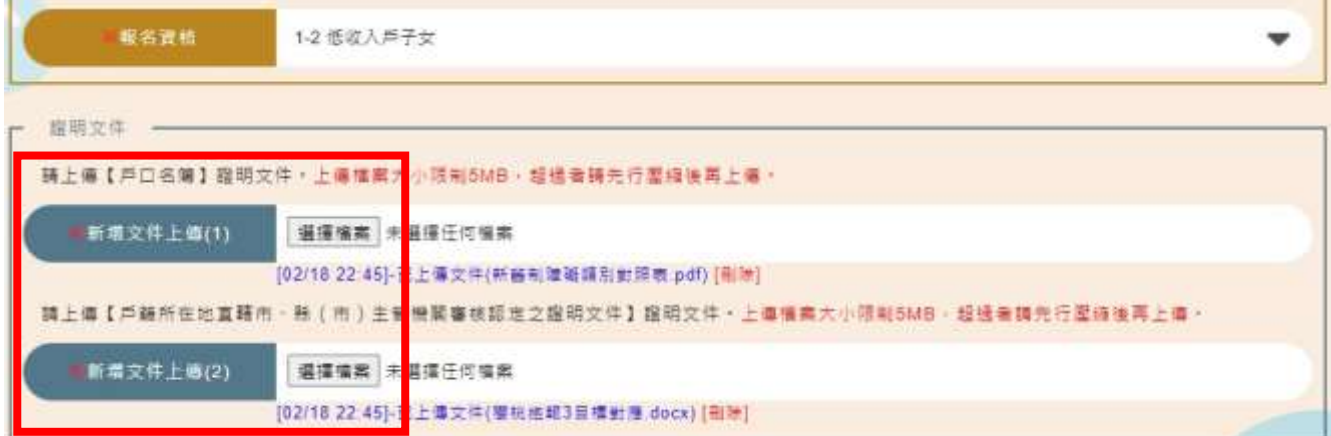

#### 修改完成後→詳閱提醒事項後,勾選→儲存

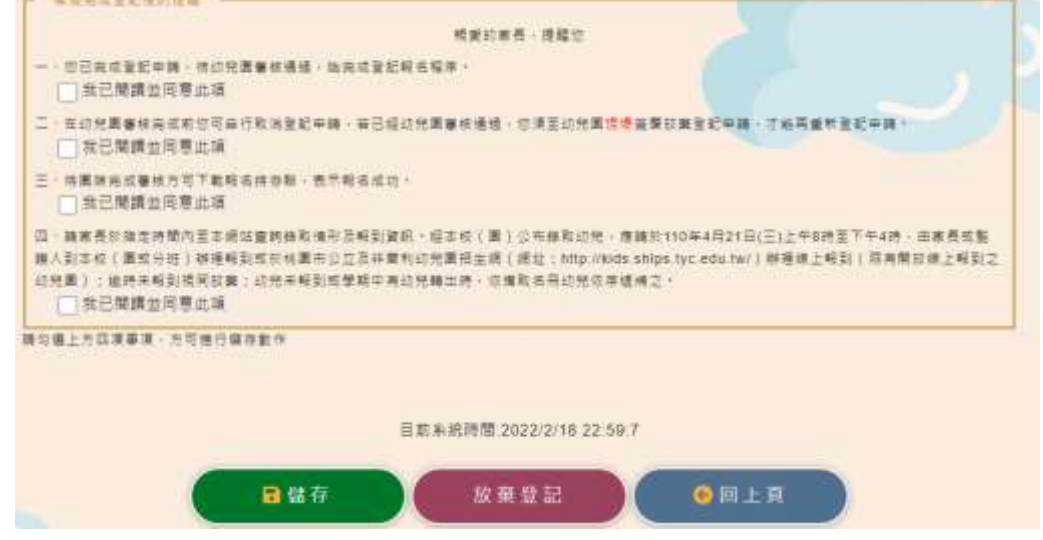

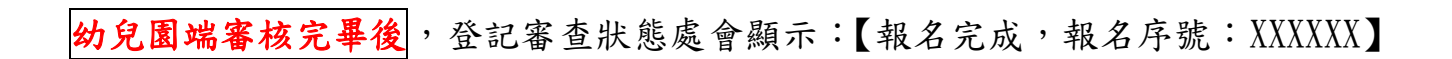

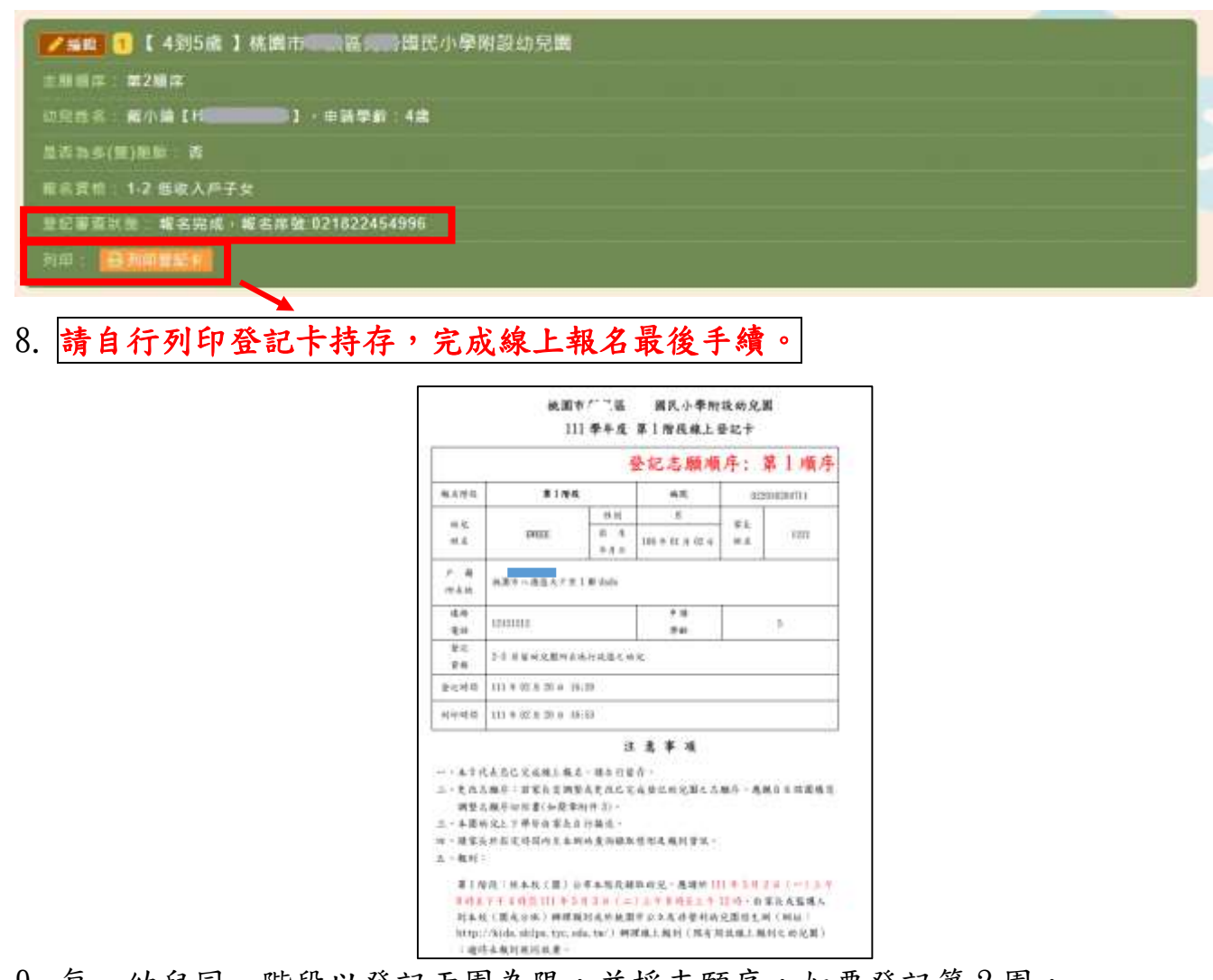

9. 每一幼兒同一階段以登記兩園為限,並採志願序,如要登記第2園, 請繼續「新增登記」步驟同上。

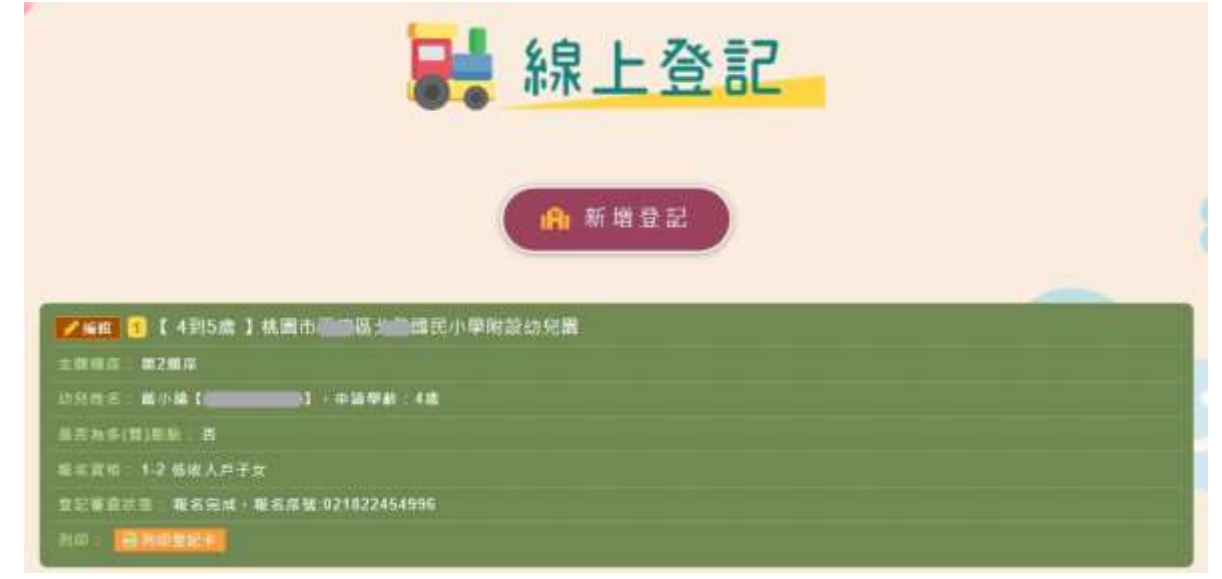